## **MODECOM FREETAB 2099**

## **Aktualizacja Firmware >>> Android 4.0.4 ICS >>> wersja 1**

- **Przed wykonaniem aktualizacji naładuj tablet**
- **Aktualizacja kasuje wszystkie dane z urządzenia**
- **Proces aktualizacji proszę przeprowadzić zgodnie z instrukcją**
- **Do wykonania aktualizacji potrzebny będzie komputer stacjonarny lub laptop oraz czytnik kart pamięci wraz z kartą pamięci microSD min.1GB**
- **Po wykonaniu całej procedury aktualizacji, wyczyść kartę pamięci microSD**

## **Pierwsze uruchomienie urządzenia po aktualizacji może trwać nieco dłużej niż normalne uruchomienie (do kilku minut) i jest związanie z instalacją składników.**

**\_\_\_\_\_\_\_\_\_\_\_\_\_\_\_\_\_\_\_\_\_\_\_\_\_\_\_\_\_\_\_\_\_\_\_\_\_\_\_\_\_\_\_\_\_\_\_\_\_\_\_\_\_\_\_\_\_\_**

- **1.** Przygotuj czytnik kart pamięci oraz kartę pamięci typu microSD o pojemności minimum 1GB
- **2.** Kliknij na poniższy link, aby pobrać spakowany plik z aktualizacją Android 4.0.4 wersja 1

[http://freetab.eu/softy/ENG/Tablets/FreeTAB\\_2099/Firmware/Android\\_4.0.4/Version\\_1/PL/Firmware\\_2099\\_android\\_4.0.4\\_wersja\\_1.zip](http://freetab.eu/softy/ENG/Tablets/FreeTAB_2099/Firmware/Android_4.0.4/Version_1/PL/Firmware_2099_android_4.0.4_wersja_1.zip)

- **3.** Rozpakuj plik **Firmware\_2099\_android\_4.0.4\_wersja\_1.zip** na dysk komputera lub laptopa, zostanie utworzony katalog o nazwie Firmware\_2099\_android\_4.0.4\_wersja\_1
- **4.** Umieść kartę microSD w czytniku i podłącz go do komputera
- **5.** Wejdź do katalogu Firmware\_2099\_android\_4.0.4\_wersja\_1 i skopiuj za pomocą czytnika kart pamięci plik **update.img** na kartę pamięci microSD
- **6.** Włącz tablet i uruchom system, następnie włóż kartę pamięci microSD do slotu kart pamięci, na ekranie pojawi się pytanie czy uruchomić procedurę aktualizacji, kliknij **Install**

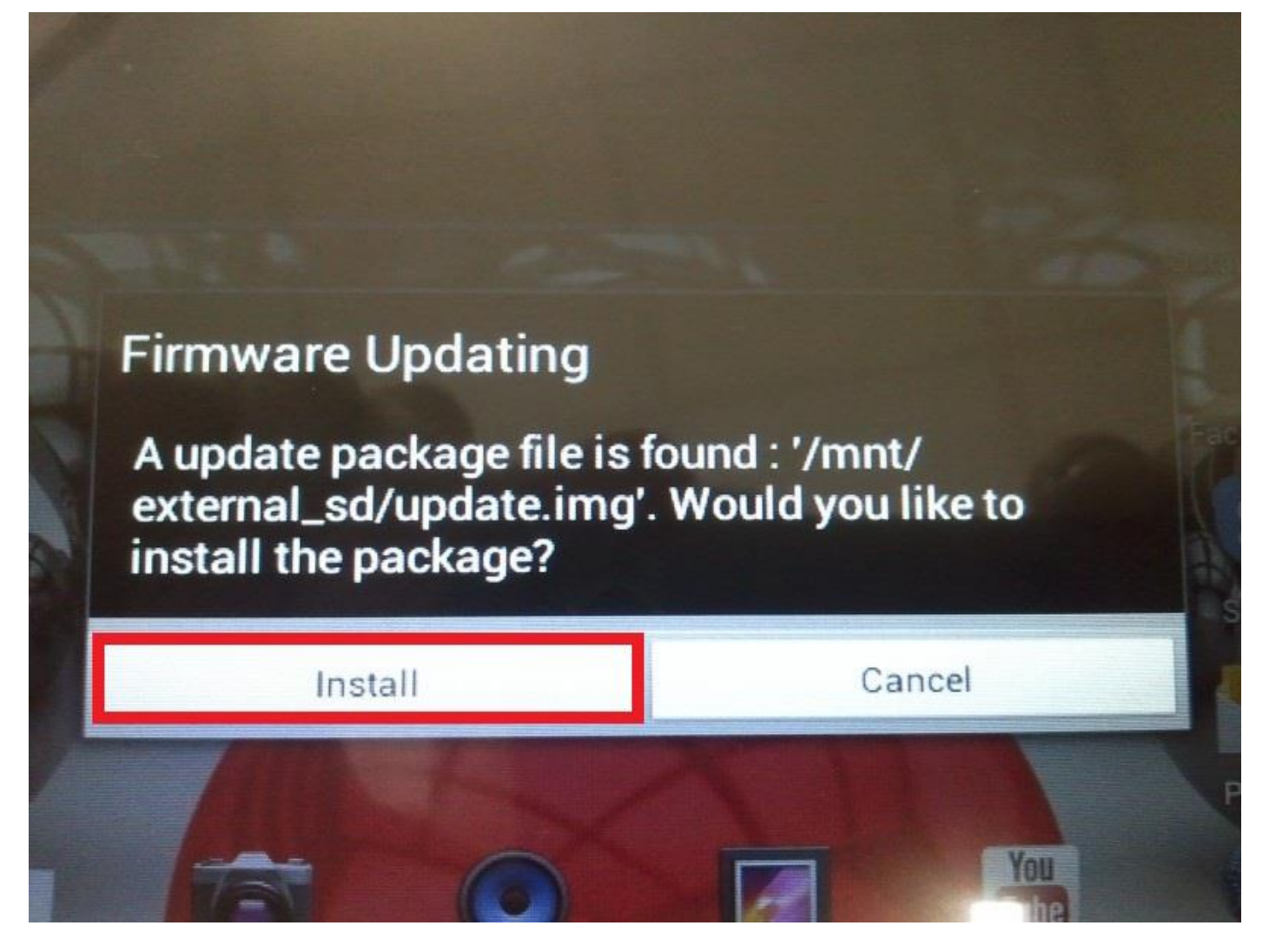

**7.** Procedura instalacji trwa ok. 5 minut, po jej zakończeniu system uruchomi się automatycznie

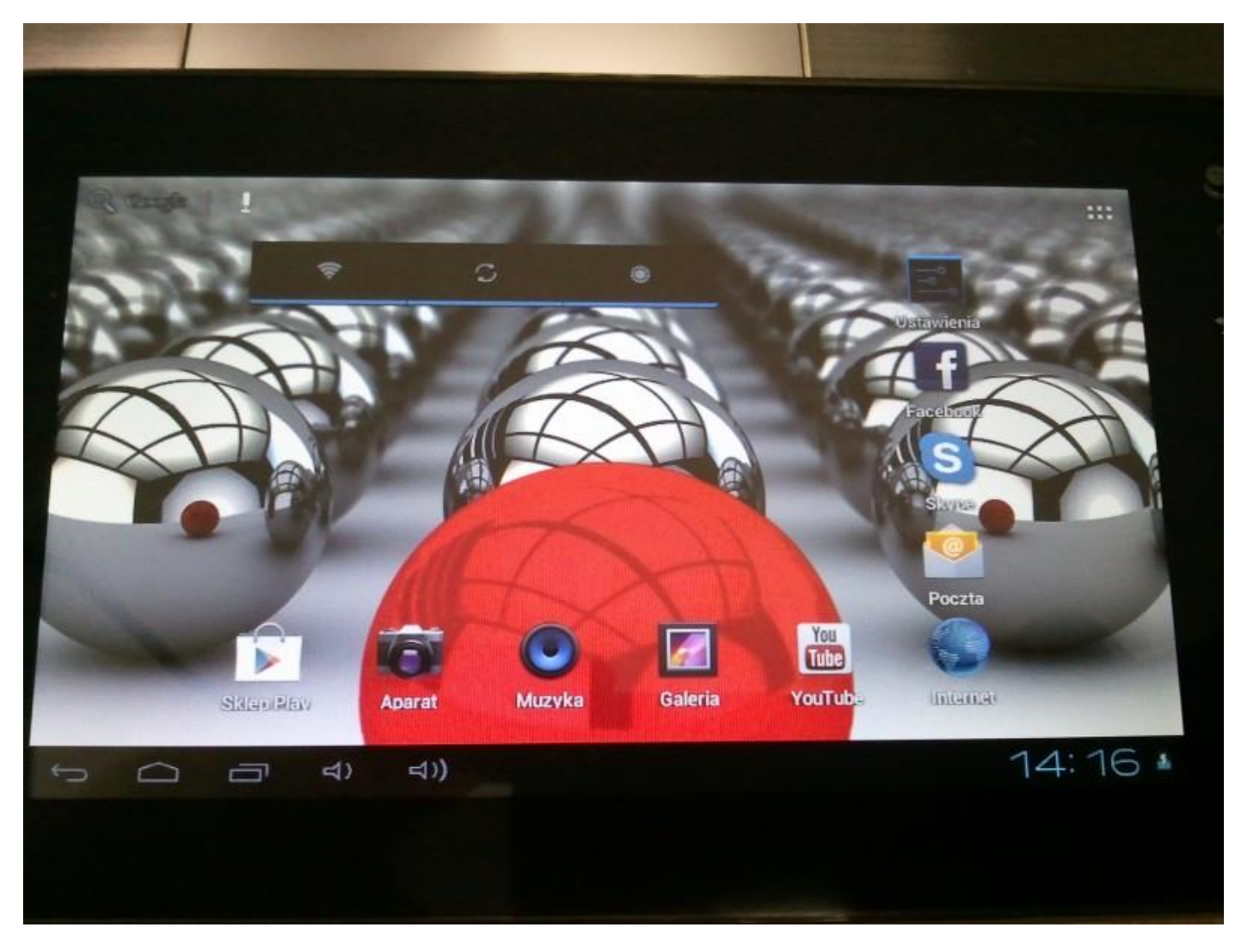

**Aktualizacja została pomyślnie zainstalowana, skasuj plik update.img z karty pamięci microSD**

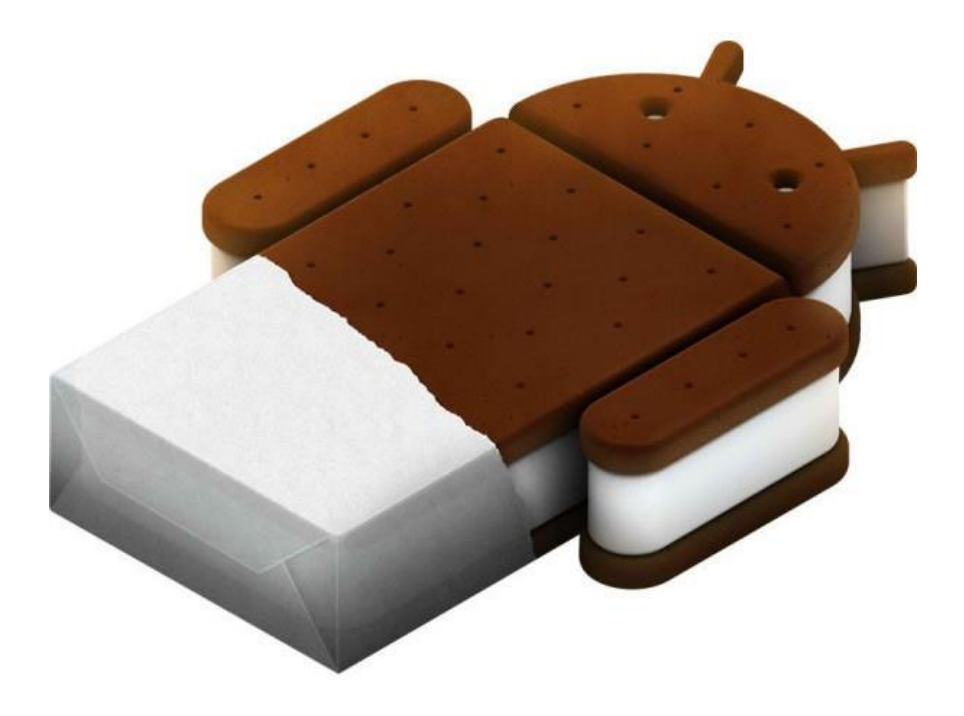